BG交易所下载链接、方法(v2.1.2版本)

Andriod 系统安装教程

1、登录官网,点击 "Android" 安装包,下载完成后按照系统引导安装即可。

2. 当您在安装或使用过程中遇到任何问题,请点击"帮助"联系客服。

iOS系统安装教程

1、准备一个非限制国家或地区 (美国、中国香港等) 的 Apple ID, 在 App Store 切换 Apple ID。

2、打开 App Store

应用,点击右上角的头像,退出登录,使用美国或香港地区的 Apple ID 登录。(如果提示"无法登录",可能是您近期切换账号过于频繁。您可以更换 ID 或者几小时后重试。如果 ID 被锁定,则需要进行验证或更换 ID 后再试。)

 3、登录成功后,会自动跳转至 ID 对应地区的 App Store。在 App Store 中搜索"Bitget",点击"GET"即可开始安装。

4、回到桌面即可看到 Bitget App 已安装成功。

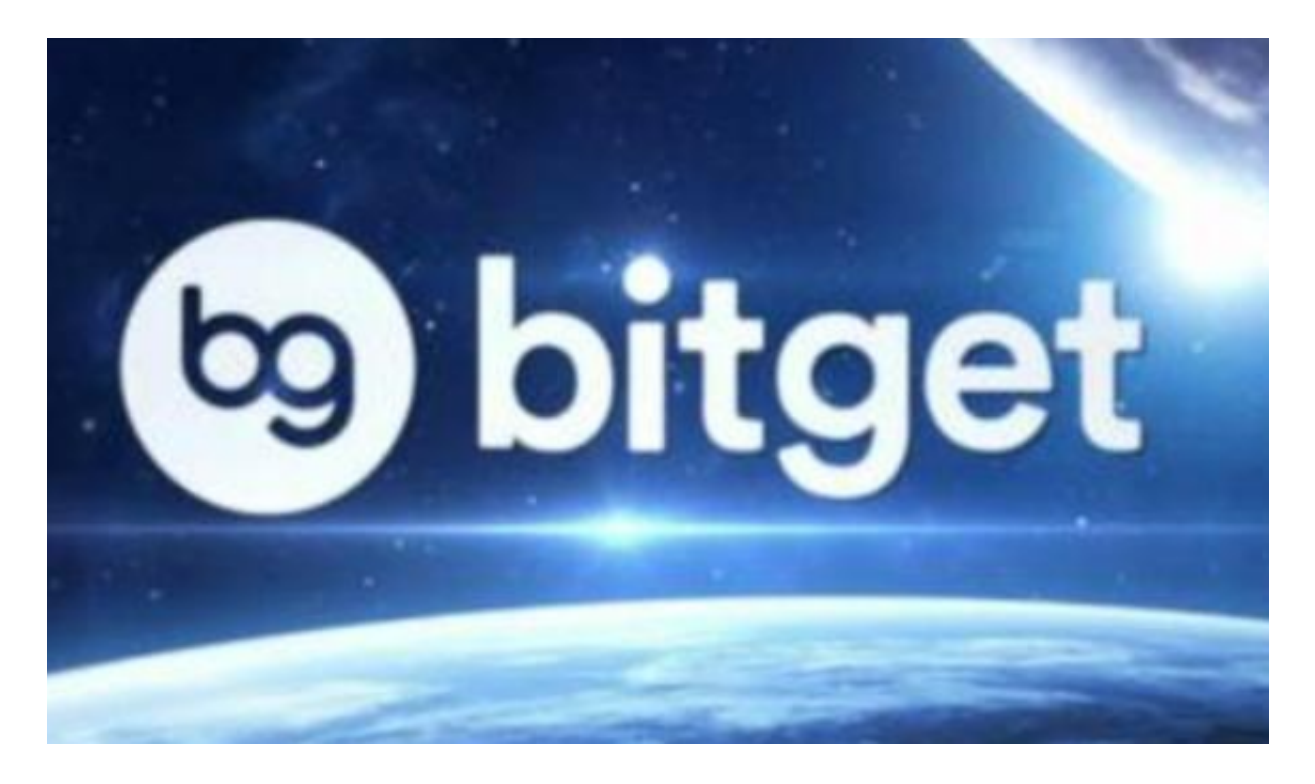

BG交易所APP提现

一、如何将数字资产提现到银行账户?

登录Bitget交易平台,进入"资产"页面。

在"资产"页面中,选择需要提现的数字资产,点击"提现"按钮。

在弹出的提现页面中,选择"银行卡提现"选项,填写提现金额和银行卡信息。 确认提现信息无误后,点击"提交"按钮。

等待Bitget审核通过后,提现金额将会转入您的银行账户。

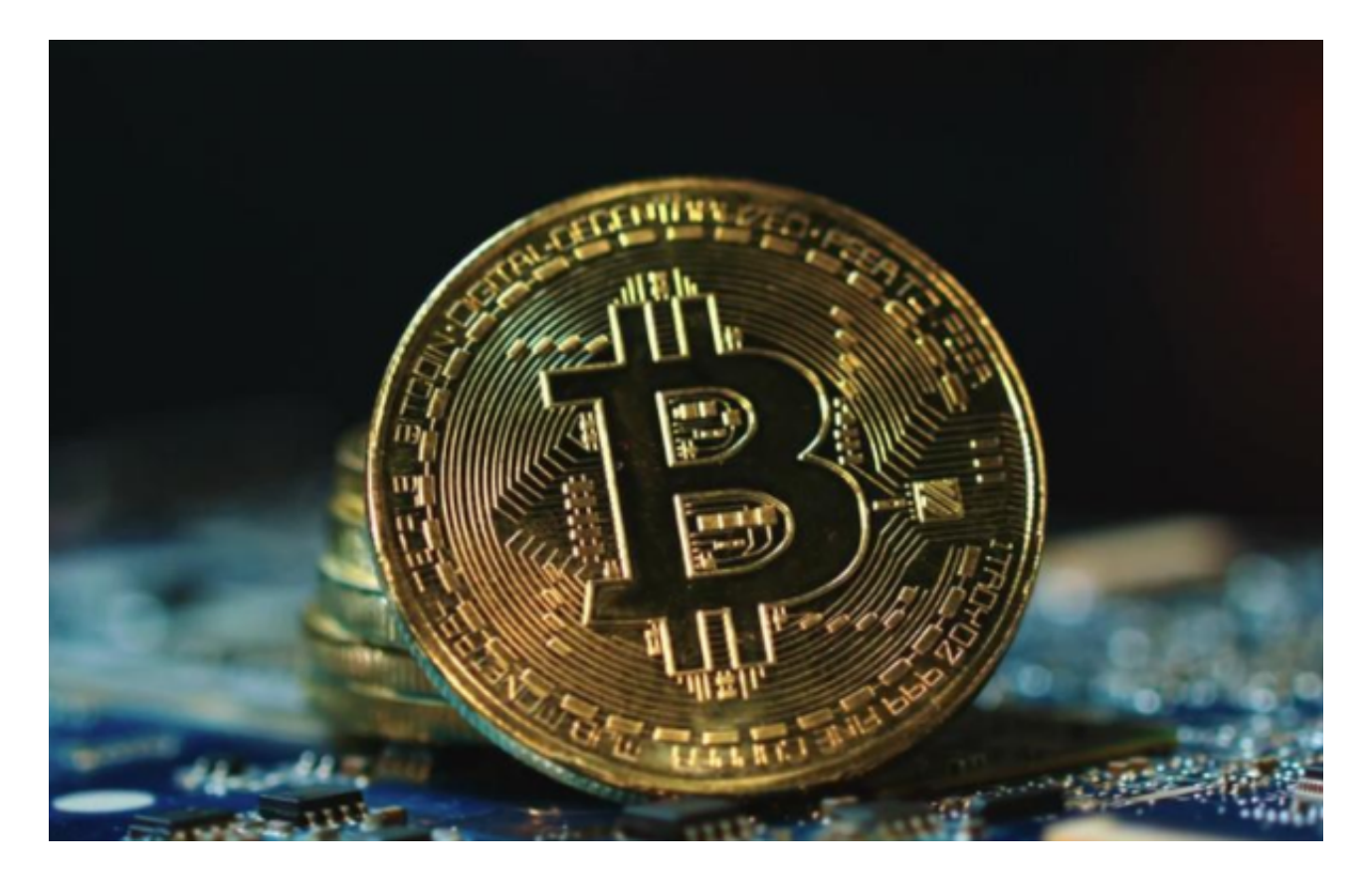

 二、如何将数字资产提现到数字钱包? 登录Bitget交易平台,进入"资产"页面。 在"资产"页面中,选择需要提现的数字资产,点击"提现"按钮。

 在弹出的提现页面中,选择"数字钱包提现"选项,填写提现金额和数字钱包地 址。

确认提现信息无误后,点击"提交"按钮。

等待Bitget审核通过后,提现金额将会转入您的数字钱包。

三、注意事项

 提现手续费:在Bitget交易平台上,提现手续费是不可避免的。不同数字资产的提 现手续费不同,具体费用可以在提现页面中查看。

 提现限制:在Bitget交易平台上,每个用户每天的提现限制是有限制的。具体限制 可以在提现页面中查看。

 提现时间:在Bitget交易平台上,提现时间是有限制的。具体时间可以在提现页面 中查看。

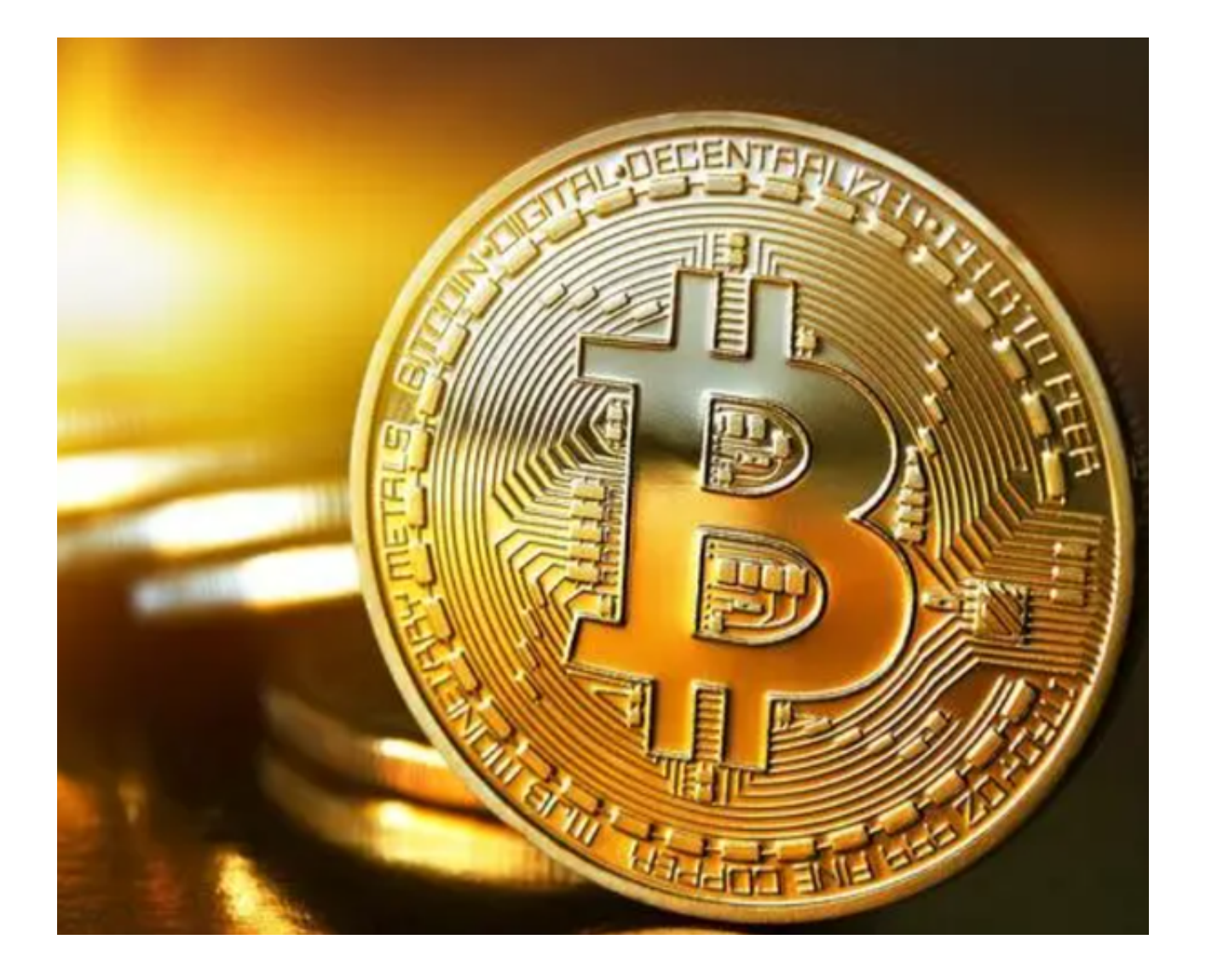

 BG交易所下载链接、方法(v2.1.2版本)以及提现相关流程分享到这里就结束了 ,希望各位投资者按照步骤实际操作一遍,以便加深印象。